# 使用兩個不同服務提供商(多宿主)的BGP的 IPv6配置示例

### 目錄

[簡介](#page-0-0) [必要條件](#page-0-1) [需求](#page-0-2) [採用元件](#page-0-3) [慣例](#page-0-4) [設定](#page-1-0) [網路圖表](#page-1-1) [組態](#page-1-2) [驗證](#page-3-0) [疑難排解](#page-4-0) [相關資訊](#page-4-1)

## <span id="page-0-0"></span>簡介

邊界網關協定(BGP)是用於實現Internet連線冗餘的關鍵協定之一。將您的網路連線到兩個不同的 Internet服務提供商(ISP)時,它稱為多宿主。多宿主提供冗餘和網路最佳化。它會選擇提供到達資 源的最佳路徑的ISP。當您使用多個服務提供商運行BGP時,您的自治系統(AS)可能會成為傳輸 AS。這會導致Internet流量通過您的AS,並可能佔用路由器CPU上的所有頻寬和資源。本文解決該 問題並提供相應的配置示例。

# <span id="page-0-1"></span>必要條件

### <span id="page-0-2"></span>需求

繼續進行之前, 請參閱以下檔案:

[使用兩個不同服務提供商\(多宿主\)的BGP配置示例](//www.cisco.com/en/US/tech/tk365/technologies_configuration_example09186a008009456d.shtml)

### <span id="page-0-3"></span>採用元件

本文中的資訊係根據以下軟體和硬體版本:

- 採用Cisco IOS®軟體版本<sup>12</sup>.4(13r)T的Cisco 2800系列路由器
- 採用Cisco IOS軟體版本12.4(13r)T的Cisco 3800系列路由器

<span id="page-0-4"></span>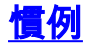

如需文件慣例的詳細資訊,請參閱[思科技術提示慣例。](//www.cisco.com/en/US/tech/tk801/tk36/technologies_tech_note09186a0080121ac5.shtml)

## <span id="page-1-0"></span>設定

本節提供用於設定本文件中所述功能的資訊。

註:使用[Command Lookup Tool\(](//tools.cisco.com/Support/CLILookup/cltSearchAction.do)僅限[註冊客](//tools.cisco.com/RPF/register/register.do)戶)查詢有關本文檔中使用的命令的更多資訊。

### <span id="page-1-1"></span>網路圖表

本檔案會使用以下網路設定:

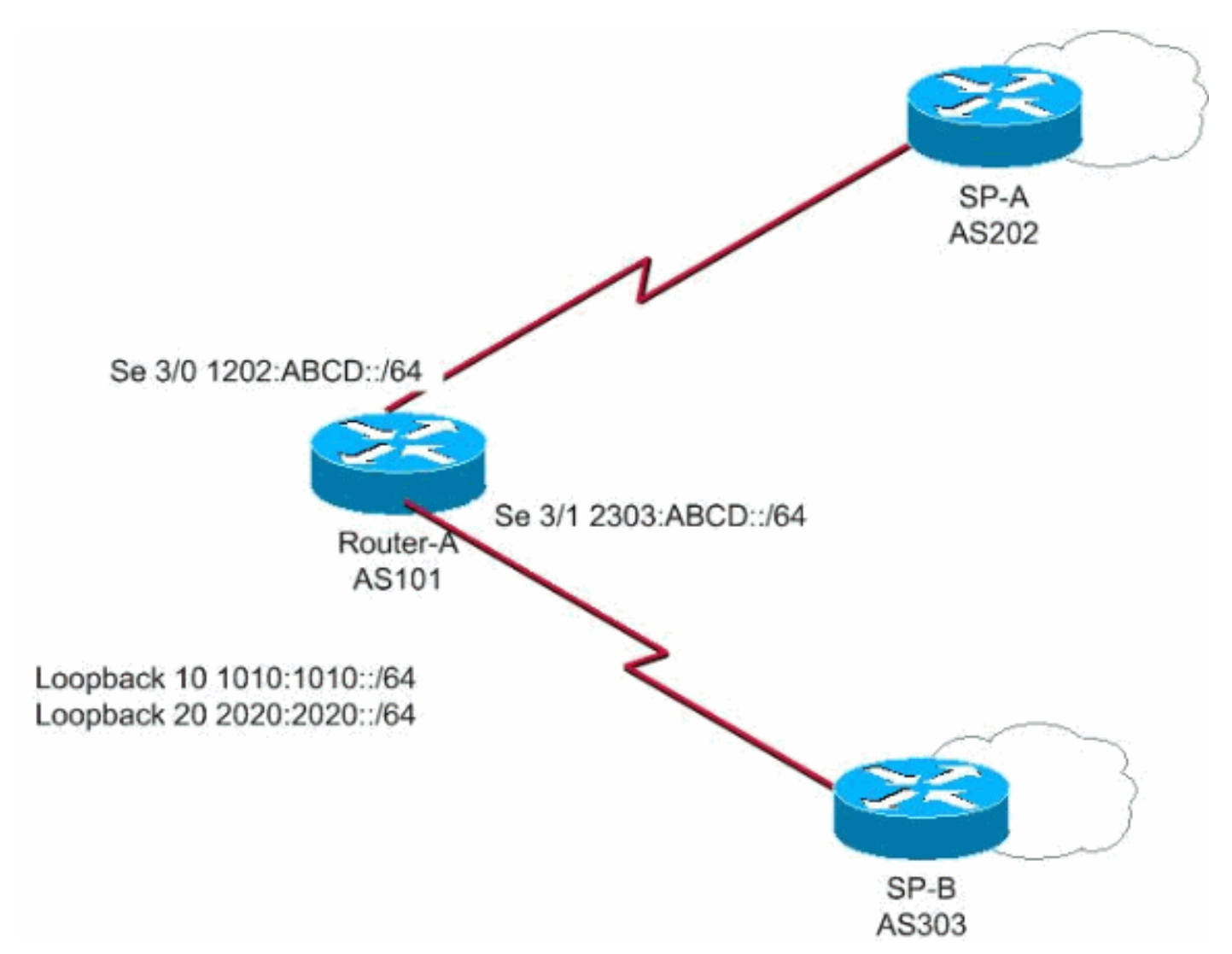

在此網路中,路由器A連線到兩個不同的服務提供商SP-A和SP-B,形成多宿主,其中AS 101將 1010:1010::/64和2020:2020::/64通告給外部,並且從兩個不同的AS、AS 202和AS 303接收網路 12:1212::/64。

註:此處是影片連結(在[Cisco支援社群](https://supportforums.cisco.com/index.jspa) 上提供),其中概述了BGP多宿主,並提供了如何解決常見 BGP問題(如對等和高CPU)的建議。

[BGP多宿主:設計和故障排除 — 網路直播影片](https://supportforums.cisco.com/videos/1787)

### <span id="page-1-2"></span>組態

- 路由器A
- 服務提供商A
- 服務提供商B

#### 路由器A

Router-A# ipv6 unicast-routing *!---Enables the forwarding of IPv6 packets.* ipv6 cef interface Serial3/0 description CONNECTED TO SP-A ip address 192.168.10.1 255.255.255.0 ipv6 address 1202:ABCD::/64 eui-64 ipv6 enable no fair-queue clock rate 64000 ! interface Serial3/1 description CONNECTED TO SP-B no ip address ipv6 address 2303:ABCD::/64 eui-64 clock rate 64000 ! router bgp 101 bgp router-id 1.1.1.1 no bgp default ipv4-unicast bgp log-neighbor-changes neighbor 1202:ABCD::21B:54FF:FEA9:24B0 remote-as 202 *!-- - Configures SP-A as neighbor.* neighbor 1202:ABCD::21B:54FF:FEA9:24B0 ebgp-multihop 2 neighbor 2303:ABCD::21B:54FF:FE54:FB10 remote-as 303 *!--- Configures SP-B as neighbor.* ! address-family ipv6 neighbor 1202:ABCD::21B:54FF:FEA9:24B0 activate neighbor 2303:ABCD::21B:54FF:FE54:FB10 activate network 1010:1010::/64 network 2020:2020::/64 exit-addressfamily !

#### 服務提供商A

SP-A#

```
ipv6 unicast-routing
ipv6 cef
interface Serial1/0
 no ip address
 ipv6 address 1202:ABCD::/64 eui-64
 ipv6 enable
 no fair-queue
!
router bgp 202
 bgp router-id 2.2.2.2
 no bgp default ipv4-unicast
```
 bgp log-neighbor-changes neighbor 1202:ABCD::21C:58FF:FEED:3E90 remote-as 101 *!--- Configuers Router A as neighbor.* ! address-family ipv6 neighbor 1202:ABCD::21C:58FF:FEED:3E90 activate network 1212:1212::/64 exit-address-family !

#### 服務提供商B

```
SP-B#
ipv6 unicast-routing
ipv6 cef
interface Serial1/0
 no ip address
 ipv6 address 2303:ABCD::/64 eui-64
 no fair-queue
!
router bgp 303
 no synchronization
 bgp router-id 3.3.3.3
```
 bgp log-neighbor-changes neighbor 2303:ABCD::21C:58FF:FEED:3E90 remote-as 101 *!--- Configures as Router A as neighbor.* neighbor 2303:ABCD::21C:58FF:FEED:3E90 ebgp-multihop 5 no autosummary ! address-family ipv6 neighbor 2303:ABCD::21C:58FF:FEED:3E90 activate network 1212:1212::/64 exit-address-family !

<span id="page-3-0"></span>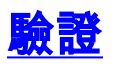

使用本節內容,確認您的組態是否正常運作。

[輸出直譯器工具](https://www.cisco.com/cgi-bin/Support/OutputInterpreter/home.pl)(僅供[已註冊客](//tools.cisco.com/RPF/register/register.do)戶使用)(OIT)支援某些show命令。使用OIT檢視show命令輸出的分析

 $\sim$ 

#### • 路由器A與兩個ISP對等連線

Router-A# **[show bgp ipv6 unicast summary](//www.cisco.com/en/US/docs/ios/ipv6/command/reference/ipv6_11.html#wp2427296)** BGP router identifier 1.1.1.1, local AS number 101

BGP table version is 6, main routing table version 6 3 network entries using 447 bytes of memory 4 path entries using 304 bytes of memory 4/2 BGP path/bestpath attribute entries using 496 bytes of memory 2 BGP AS-PATH entries using 48 bytes of memory 0 BGP route-map cache entries using 0 bytes of memory 0 BGP filter-list cache entries using 0 bytes of memory BGP using 1295 total bytes of memory BGP activity 3/0 prefixes, 14/10 paths, scan interval 60 secs Neighbor V AS MsgRcvd MsgSent TblVer InQ OutQ Up/Down State/PfxRcd **1202:ABCD::21B:54FF:FEA9:24B0 4 202 108 119 6 0 0 00:31:41 1 2303:ABCD::21B:54FF:FE54:FB10 4 303 108 121 6 0 0 00:25:1 1** *!--- Indicates that Router A is peering with both the ISP SP-A and SP-B* • 路由器A從SP-A和SP-B獲知的路由 Router-A#show bgp ipv6 unicast BGP table version is 6, local router ID is 1.1.1.1 Status codes: s suppressed, d damped, h history, \* valid, > best, i - internal, r RIB-failure, S Stale Origin codes: i - IGP, e - EGP, ? - incomplete Network Next Hop Metric LocPrf Weight Path \*> 1010:1010::/64 :: 0 0 32768 i \* 1212:1212::/64 2303:ABCD::21B:54FF:FE54:FB10 0 0 303 i \*> 1202:ABCD::21B:54FF:FEA9:24B0 0 0 202 i \*> 2020:2020::/64 :: 0 32768 i • 在SP-A上: SP-A#sh bgp ipv6 unicast BGP table version is 4, local router ID is 2.2.2.2 Status codes: s suppressed, d damped, h history, \* valid, > best, i - internal, r RIB-failure, S Stale Origin codes: i - IGP, e - EGP, ? - incomplete Network Next Hop Metric LocPrf Weight Path \*> 1010:1010::/64 1202:ABCD::21C:58FF:FEED:3E90 0 0 101 i \*> 1212:1212::/64 :: 0 32768 i \*> 2020:2020::/64 1202:ABCD::21C:58FF:FEED:3E90 0 0 101 i • 在SP-B上: SP-B#sh bgp ipv6 unicast BGP table version is 4, local router ID is 3.3.3.3

```
Status codes: s suppressed, d damped, h history, * valid, > best, i - internal,
   r RIB-failure, S Stale
Origin codes: i - IGP, e - EGP, ? - incomplete
  Network Next Hop Metric LocPrf Weight Path
*> 1010:1010::/64 2303:ABCD::21C:58FF:FEED:3E90 0 0 101 i
* 1212:1212::/64 2303:ABCD::21C:58FF:FEED:3E90 0 101 202 i
*> :: 0 32768 i
*> 2020:2020::/64 2303:ABCD::21C:58FF:FEED:3E90 0 0 101 i
```
## <span id="page-4-0"></span>疑難排解

使用[debug bgp ipv6 update](//www.cisco.com/en/US/docs/ios/ipv6/command/reference/ipv6_02.html#wp2213364) 命令可顯示更新的調試資訊,以幫助確定對等狀態。

# <span id="page-4-1"></span>相關資訊

- <u>[邊界閘道通訊協定\(BGP\)](//www.cisco.com/en/US/tech/tk365/tk80/tsd_technology_support_sub-protocol_home.html?referring_site=bodynav)</u>
- [BGP 個案研究](//www.cisco.com/en/US/tech/tk365/technologies_tech_note09186a00800c95bb.shtml?referring_site=bodynav)
- [BGP命令參考](//www.cisco.com/en/US/docs/ios/iproute_bgp/command/reference/irg_book.html?referring_site=bodynav)
- [BGP配置指南](//www.cisco.com/en/US/docs/ios/iproute_bgp/configuration/guide/12_4/irg_12_4_book.html?referring_site=bodynav)
- [技術支援與文件 Cisco Systems](//www.cisco.com/cisco/web/support/index.html?referring_site=bodynav)